# **External Reporting Application (ERA) User's Guide**

ERA is a reports application for use with AIRS data. It is maintained and updated by AI. The current version is 1.0.7.6.

ERA installation, upgrade and reports downloads: https://airs.freshdesk.com/support/login

AI periodically releases updated versions of ERA and new reports. If users already have ERA, they only need to download and apply the upgrade.

The **ERA login** is the same as the user's AIRS login. ERA can be run when other users are in AIRS. Users can be in AIRS and ERA simultaneously.

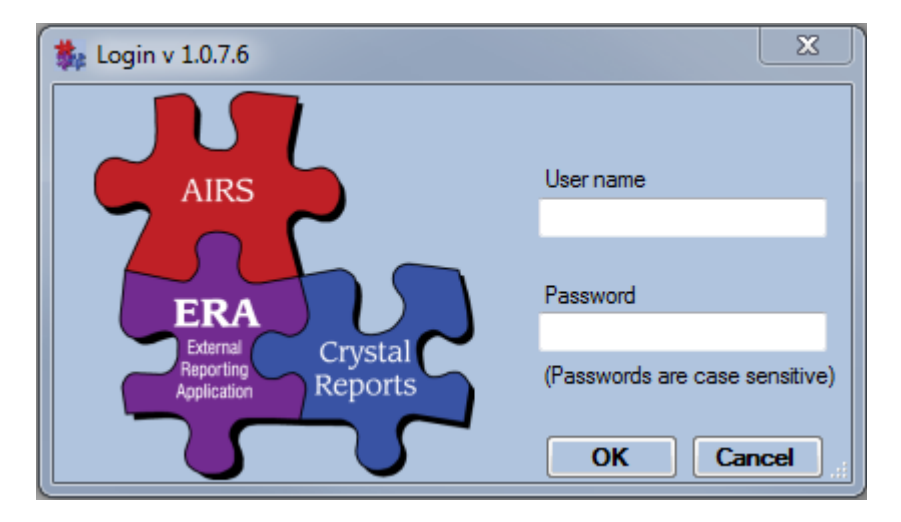

**User rights in ERA:** Users have the same permissions as they have in AIRS. If a user has access to client information in AIRS, they have the same access in ERA.

**New Report Request:** Users can submit a report request by clicking "Reports / Report Request". This brings up a report request form in a web browser for completing and sending to AI. These should be detailed and contain an attached report mock up. Report requests are reviewed by AI db managers and prioritized based on extent of need.

## **Running Reports:**

Reports are located in the reports library found under "Reports / Run Reports".

Most reports use a date filter, which is always the first to be completed and often determines the contents of other filters. (e.g., a report on service data will only show Programs, Service Categories, etc. that were provided during the given time period.)

### **Screenshot of Report Library** (See chart on pages  $3 & 4$  for report descriptions)

## **H**-Agency Setup

- **Client Info** 
	- Active Clients by Intake Program (Date of Last Service)
	- CDC Risk of Clients Served
	- Client Referral Details
	- Clients Served Demographics (xtab)
	- Clients Served Risk and HIV Status (xtab)
	- Clients Served With No Identified Risk
	- Collateral Clients with Demographics
	- Demographics of Clients Served (data)
	- Demographics of Clients Served (graph)
	- Detailed Listing of Clients Enrolled
	- Outstanding referrals
		- Primary Language of Clients Served (graph and xtab)

#### **Client Services**

- Client Listing by Program/Service Category
- **Client Services**
- Client and Aggregate Services Summary
- Clients Served and Client Services by Month (xtab)
- Clients Served and Encounters by Month (xtab)
- Clients Served by Model/Service Category
- Condoms Distributed to Clients Receiving Encounters
- Linkage Summary
- Medical Transportation Outcome Summary
- Medical Transportation Outcomes
- Positive Clients Served
- STI Referral Outcomes Statuses Needing Correction
- STI Referrals Summary

#### **E** Counseling and Testing

- **CTR Demographics**
- **CTR Positive Tests**
- CTR Positive Tests (No Names)
- **CTR Summary**

#### **E**-Historical Information

- Aggregate Hep C Rapid Testing Data
- Annual IPRO Case List
- CD4 or Viral Load Tests 184 Days Past Due
- ... Collateral Clients
- ... HCV Rapid Testing
- ... Lab Test History
- ... Lab Test History by Program
- ... Lab Test Summary
- .... Lab Test Summary by Program Enrollment
- Projected VS Actuals

#### **Gession**

Group Sessions Summary

#### Syringe Exchange

- Clients Receiving Syringes with no Enrollment
- New SEP Participants by Client ID
- SEP Anonymous Referrals Entries
- ... SEP Anonymous Referrals Summary
- ... SEP Participants Not Assessed as IDU
- SEP Unit Referral Report All
- ... SEP Unit Referral Report Anonymous
- Services Summary by SEP vs Non SEP Participants

The first report run in an ERA session will take a few seconds longer as the system loads the viewer software into memory. Subsequent reports in the same session will run faster.

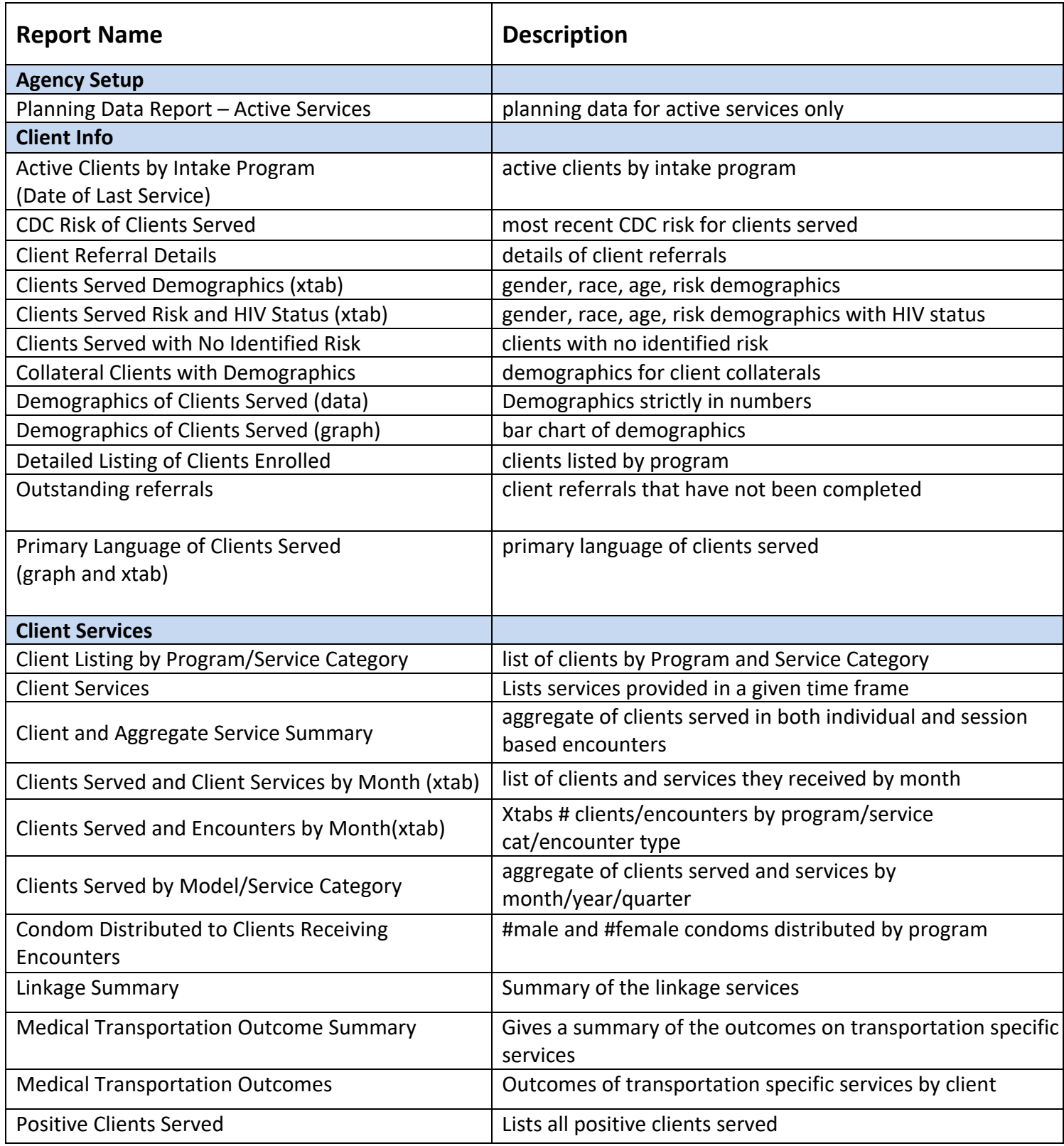

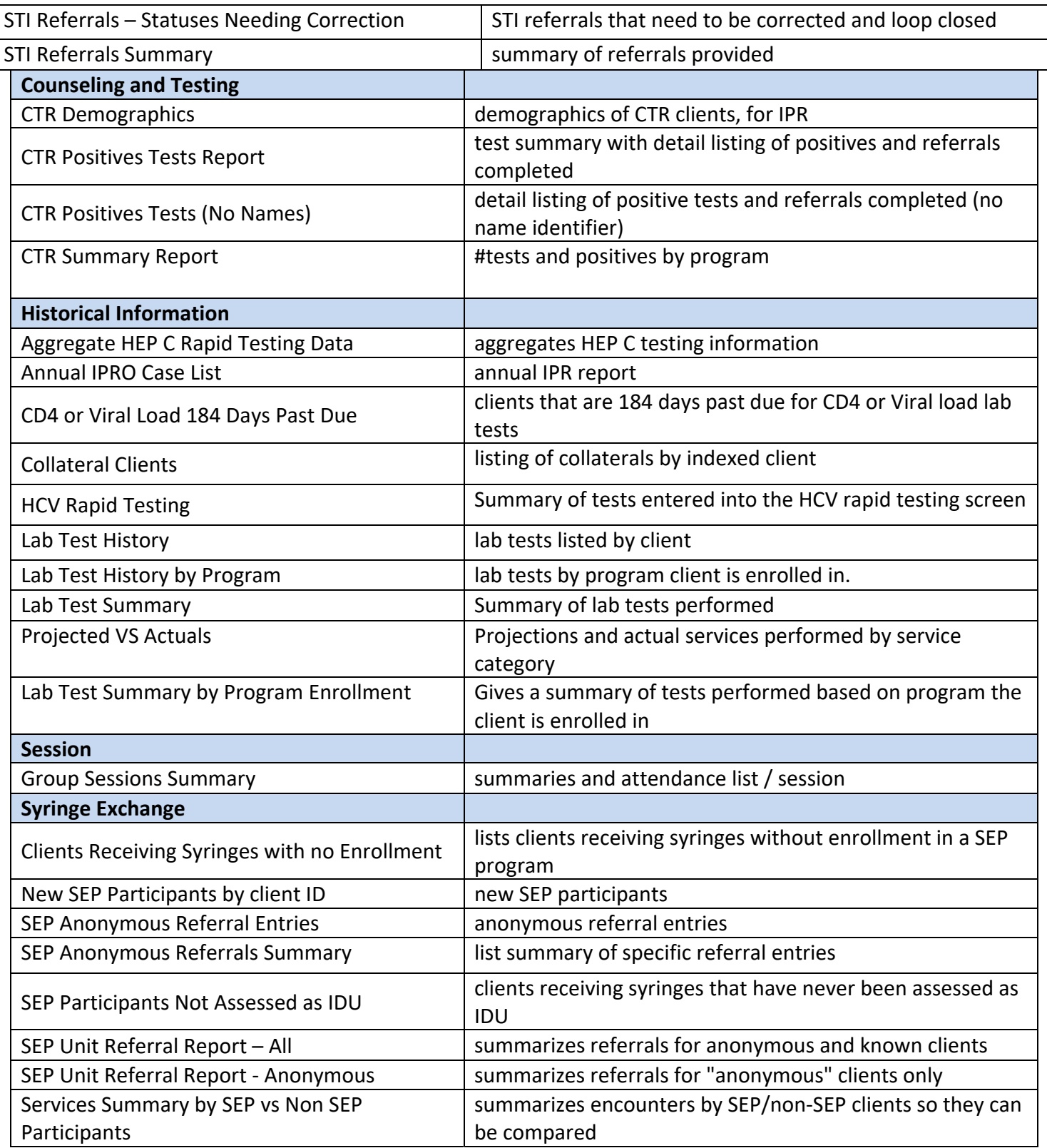

ן

## **Downloading ERA Software and Reports**

AIRS users need to have a Freshdesk account from Netsmart to access AIRS TA and downloads, including the ERA.

Go to the Freshdesk website to download installation files, upgrade files and individual reports.

https://airs.freshdesk.com/support/login

click on > Solutions - AIRS Knowledge - ERA Downloads

All 46 ERA reports are contained in the installation and upgrade files.

Be sure to read the instructions carefully for installing and loading reports.

## **Screenshot of Freshdesk page**

## ERA Downloads (6)

- ERA v1.0.7.1 Install package
- ERA v1.0.7.1 Upgrade Package
- ERA Installation Setup Instructions
- **ERA Upgrade Instructions**
- ERA Report Load Instructions